# Quick**TIPS**

# **T2 ON DEMAND: REMOTE PROGRAMMING**

**Starkey** Hearing Is Our Concern"

#### **PRODUCT AVAILABILITY:** Muse, Halo 2, SoundLens Synergy, Z Series, Halo, 3 Series, Xino

### **ENABLE T2 ON DEMAND IN INSPIRE**

 $T<sup>2</sup>$  On Demand must be enabled in the Inspire software. T<sup>2</sup> On Demand will default as disabled for all products, except IIC devices.

- 1. Launch Inspire X.
- 2. Select Fitting Summary on the left navigation bar.
- **3.** Select the  $T^2$  On Demand hyperlink in the Status box. NOTE: T<sup>2</sup> On Demand will default to Disabled.
- 4. Select the check box for Enable T<sup>2</sup> On Demand.
- **5.** Select the blue numbered boxes to choose the desired unlocking code. NOTE: The unlocking code will default to #99.
- **6.** Select the "i" information icon to open the  $T^2$  On Demand Adjustment Worksheet.
- 7. Select OK.

### **T2 ON DEMAND REMOTE PROGRAMMING**

The professional:

- 1. Calls the patient on a DTMF-compatible telephone. NOTE: It is recommended that the professional complete troubleshooting prior to initiating adjustments via  $T^2$  On Demand, including identifying: ear(s) involved, memory, and complaint.
- 2. Instructs the patient to find a quiet environment (+15 S/N) and hold the telephone in close proximity to the ear wearing the hearing aid that requires an adjustment.
- **3.** Enters the unlocking code on the phone to begin the programming session.
- 4. Asks the patient if two tones are heard. NOTE: If patient does not hear the tones, instruct the patient to move the phone closer to the hearing aid microphone. The patient does not need a DTMF-compatible telephone.
- **5.** Enters #06 on the telephone to change memories until the patient reports that they have heard the correct memory indicator.
- **6.** Enters the appropriate programming code on the telephone to adjust the frequency response according to the patient's comments. NOTE: Each programming change is an adjustment of 2 dB.
- **7.** Instructs the patient to move the telephone to the other ear and repeats the above process, if binaural adjustments are necessary.
- 8. Enters #01 to commit changes to the hearing aid permanently.
- 9. Selects #09 to end the programming session and lock the hearing aid.

T2 On Demand provides a convenient way for professionals to address common patient issues, such as comfort and sound quality, from a remote location. The patient does not need to be in the office.

The feature allows the professional to make basic and permanent QuickFit adjustments using a Dual-Tone Multi-Frequency (DTMF) compatible phone.

The patient places the phone over the microphone of the hearing device to receive the DTMF adjustment commands.

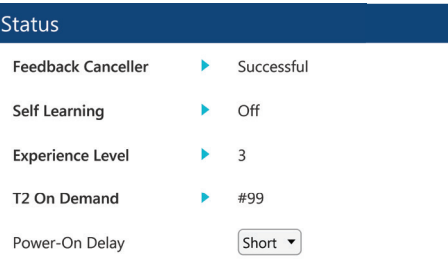

Fitting Summary Screen: T<sup>2</sup> On Demand

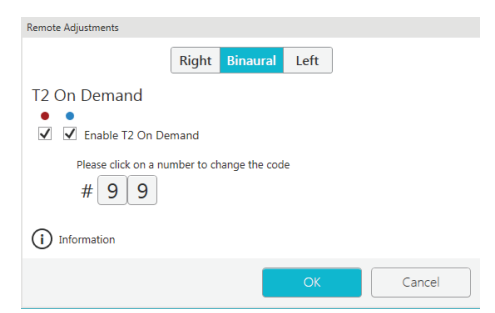

T2 On Demand Remote Adjustments

#### **T2 COMMANDS**

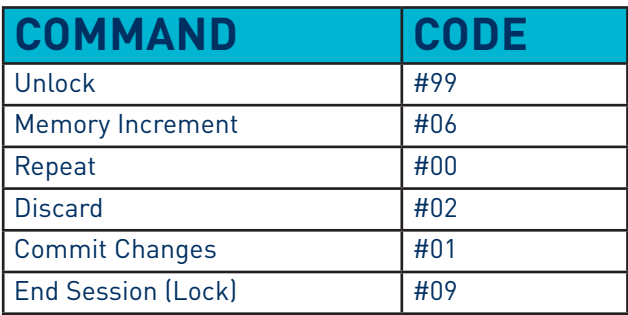

## **T2 ADJUSTMENTS**

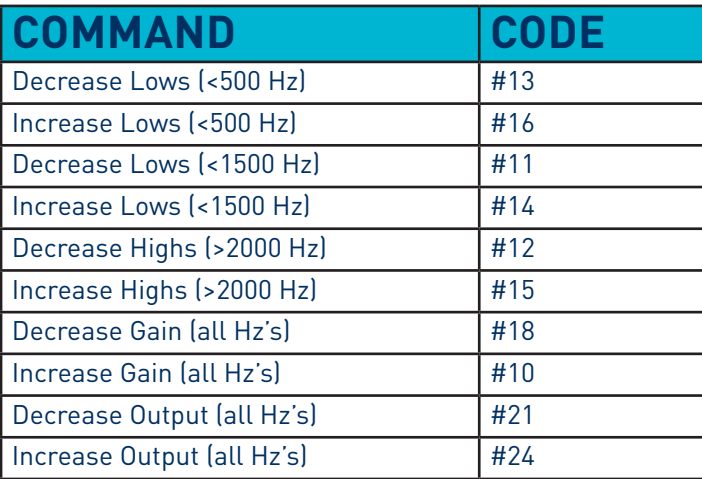